# **IBM Z Data Privacy for Diagnostics**

Elpida Tzortzatos IBM Fellow, z/OS CTO, Solution Architect elpida@us.ibm.com

Purvi Patel z/OS Service Aids Product Owner purvi@us.ibm.com

—

presented by: Andrea Conzett IBM zSystems Client Architect, IBM Switzerland ajc@ch.ibm.com

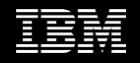

# Clients risk accidentally sharing sensitive customer information when sending diagnostic data to vendors

# \$3.9M

Global average cost of a data breach

80%

**Breaches that** contained customer PII \$150

Customer PII average cost per record

#### Biggest data breach fines in millions of USD

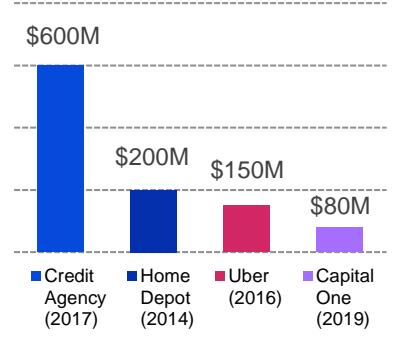

The average total cost has increased by 10% since 2014.

Customer PII is the most frequently compromised type of record.

Customer PII is also the costliest type of record compromised.

Hacks enabled by weak security, cover-ups or avoidable mistakes have cost these companies a total of nearly **\$1.3B** and counting.

Source: CSO, The biggest data breach fines, penalties and settlements so far, 2020 - [bit.ly/33Kt1rk](https://bit.ly/33Kt1rk)

### Market problem

- Data at-rest can be protected on premises with pervasive encryption and/or other solutions, but, if an error occurred while sensitive data was inuse, it might end up being included in the resulting dump that is available to others for root cause analysis.
- Organizations are forced to make a choice between regulatory compliance and serviceability.

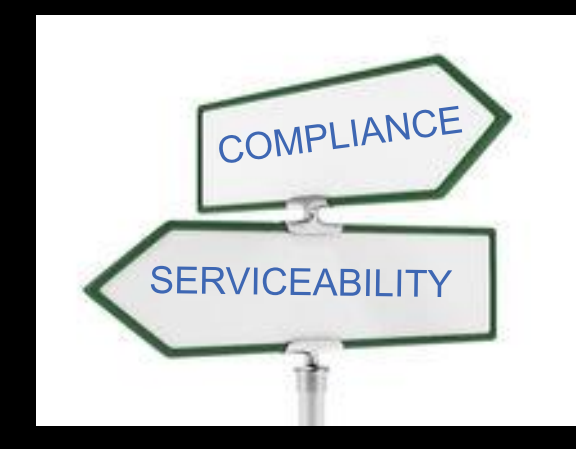

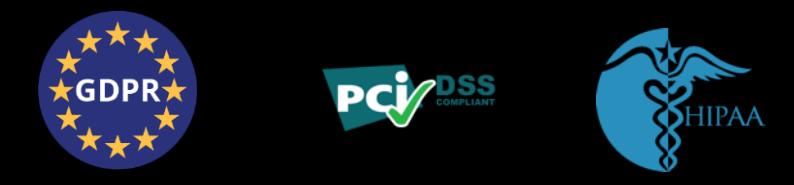

## **Challenges**

#### **How to identify/detect sensitive data?**

• Memory for sensitive data does not have unique characteristics

#### **What if user data and meta-data were intermixed?**

• Many applications intermix their sensitive data with meta-data making it difficult to take actions

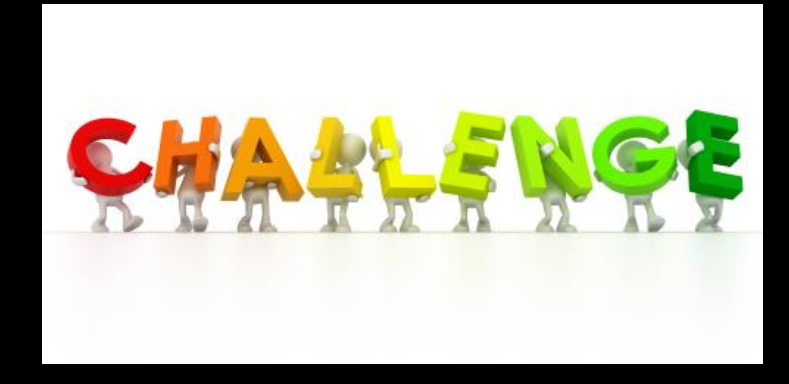

# Design points

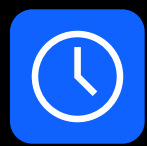

#### **Capture a complete dump as-is**

- No additional impact to dump capture time
- Post-process the dumps to handle sensitive information

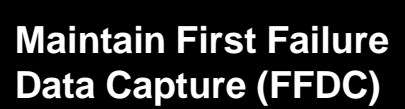

- Always keep the complete original dump
- Collect information about what led to a failure so that you don't need to re-create the failure

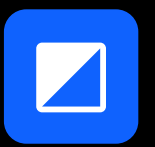

#### **Redaction as a chosen method**

- Not reversable
- Over-redaction is preferred to under-redaction

# Introducing: IBM Z Data Privacy for Diagnostics

The only z/OS function that is designed to:

- Help clients address compliance challenges in the area of diagnostic data
- Help clients more securely share diagnostic data with third-parties
- Tag and redact sensitive diagnostic data in minutes\*

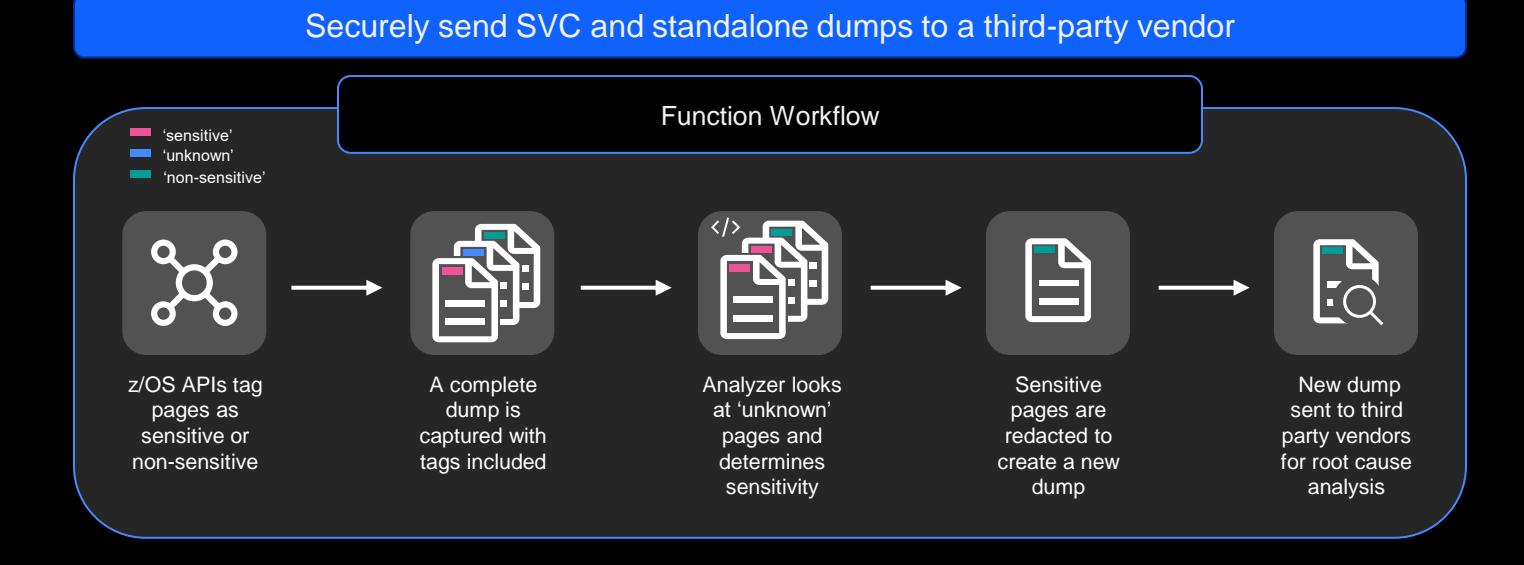

\*Disclaimer: as measured in lab environment (to be approved)

# Data Privacy for Diagnostics: solution overview

**1. Provide z/OS APIs to tag user (sensitive) and system (non-sensitive) data**

#### **2. Record sensitivity tags with pages on IBM z15 system dumps**

- A complete dump to be captured as-is, with sensitive tags
- No additional impact to dump capture times

#### **3. Secure sensitive data in dumps – detect, tag, protect**

- Post-process the complete dump → create a **second** dump
	- Leverage z/OS Diagnostics Analyzer to detect and tag or redact additional sensitive data
		- Opportunity to customize detection of sensitive data
	- Redact tagged pages
		- Post-processed dump can be sent to vendors
	- Provide redaction reports
		- List of redacted pages, etc.

# Data Privacy for Diagnostics: solution overview

Designed to tag and redact sensitive user data from SVC and stand-alone diagnostic dumps captured on IBM z15

Two ways to tag data:

- z/OS APIs
- z/OS Diagnostics Analyzer

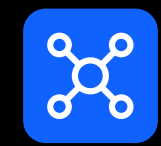

z/OS APIs for 64-bit storage Tag known user data and metadata

- Tags user data as 'sensitive = yes'
- Tags metadata as 'sensitive = no'
- Defaults the rest as 'sensitive = unknown'

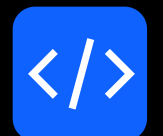

z/OS Diagnostics Analyzer

Interrogate untagged pages in the dump and tag as needed

- Uses regular expressions to form a search pattern
- Uses built-in custom, and dependent identifiers to tag sensitive data

### z/OS APIs

# 甴

#### At memory allocation time

- 64-bit memory allocation services to support new keyword: 'Sensitive(Unknown|Yes|No)'
- IARV64 Request (GetStor, GetCommon, GetShared)
- Supports all PageFrameSize types
- IARST64 Request (Get)
- IARCP64 Request (Build)

# 门

#### After memory allocation time

- New Request = ChangeAttributes on IARV64
- Change the sensitive specification of a set of pages
- Granularity is on 4K increments

#### Complements the z/OS API tagging solution

- Detects sensitive data in untagged pages
	- Pages tagged sensitive and non-sensitive are skipped by the z/OS Diagnostics Analyzer
- Includes a list of built-in identifiers and allows specification of custom identifiers
- Allows customization to identify sensitive data in one's environment
- Written in Java
	- Runs on zIIPs and exploits multi-threading to analyze dump pages

#### **File system setup is required (See SYS1.SAMPLIB(BLSDPJIN))**

- Create, initialize and mount the file system to the home directory
- Shell script provided to create necessary sub-directories
	- **Knowledgebase** stores ingested knowledge and user feedback
	- **Configuration** stores configuration files
	- **Reports** stores generated reports on DPfD functions
		- A subdirectory is created for each dump
			- A subdirectory with each run-number

#### **Provides the framework**

- Must review the list of built-in identifiers
- Utilize custom identifiers to enhance accuracy of sensitive data detection
- Can be used to consider as sensitive or non-sensitive
- Allows specifying dependent identifiers
	- e.g., name with race/ethnicity

#### **Detect sensitive data in untagged pages**

- Runs as batch job (submitted from IPCS panel or JCL) to analyze dump pages
- Utilizes a filesystem to store various reports from different z/OS Diagnostics Analyzer functions

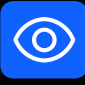

#### 1. Analyze

Analyze input dump using built-in and custom identifiers

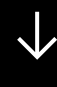

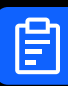

#### **2. Report**

Generate a user-friendly report of 'analyze' operation

**J** 

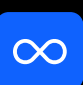

#### 3. Feedback

Provide feedback to fine tune analysis

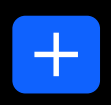

**Ingest**

Ingest user provided data

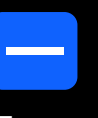

**Extract** 

Extract/list ingested or included data

#### **Customize and fine-tune sensitive data detection to improve accuracy**

- Utilize 'ingest' to inform z/OS Diagnostics Analyzer about sensitive data patterns in your environment
- Analyze  $\rightarrow$  Report  $\rightarrow$  Feedback

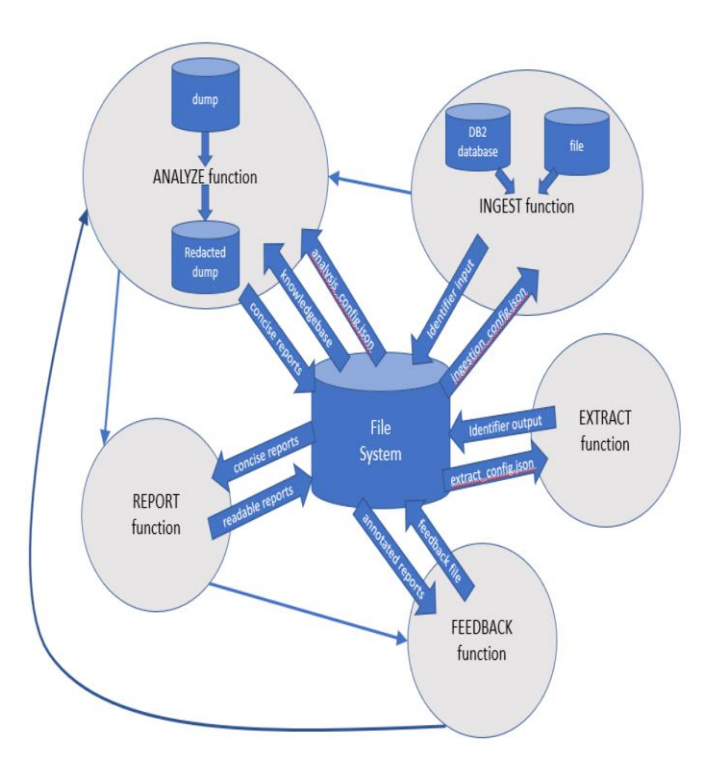

# Offering: Data Privacy for Diagnostics

#### **1. Provide the infrastructure to tag data in z/OS**

- At memory allocation & anytime after memory allocation
	- 64-bit storage allocation services, 4K granularity, tag it sensitive or non-sensitive

#### **2. z/OS, Middleware, vendors, etc. to tag known data (sensitive or non-sensitive)**

• Db2 & IMS buffer pools, various DFSMS buffers to be tagged sensitive

#### **3. Engage applications to tag their known data (sensitive or non-sensitive)**

#### **4. z/OS to tag known system areas as non-sensitive**

• Reduces post-processing times

#### **5. Protect sensitive data in z15 dumps (SVC & stand-alone dumps)**

- Leverage z/OS Diagnostics Analyzer to detect and tag additional sensitive data in a dump
- Redact 100% of tagged sensitive data  $\rightarrow$  Create a second dump

# IPCS – post processor panel

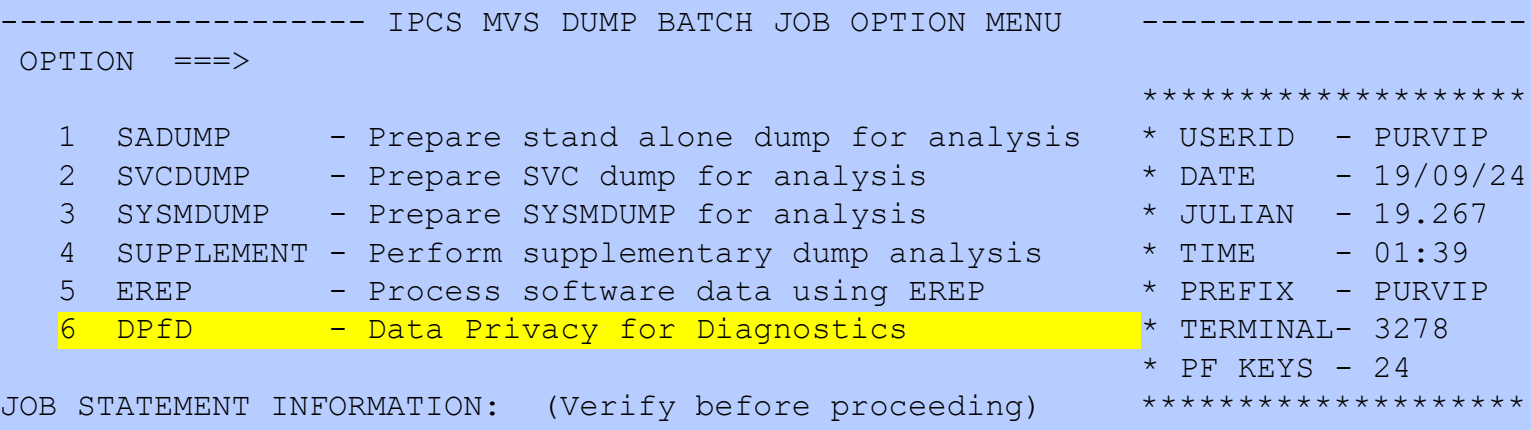

```
===> //DPFD JOB MSGCLASS=A,MSGLEVEL=(1,1),REGION=0M,
===> // MEMLIMIT=NOLIMIT
======>==-\rangle===>
```
#### Enter END to terminate batch job processing.

### IPCS – DPfD main panel

---------------------- Data Privacy for Diagnostics Request ---------------

 $COMMAND ===>$ 

Press ENTER to edit parameters, END to terminate without job submission.

REQUESTED FUNCTION ===> ANALYZE (ANALYZE, REPORT, FEEDBACK, INGEST, EXTRACT)

ANALYZE - Analyze the input file using built-in and custom identifiers

- REPORT Generate a user friendly report of ANALYZE operation
- FEEDBACK Provide feedback to fine-tune future DPFD analysis
- INGEST Ingest the user provided data
- EXTRACT Extract identifier information

F1=HELP F2=SPLIT F3=END F4=RETURN F5=RFIND F6=MORE F7=UP F8=DOWN F9=SWAP F10=LEFT F11=RIGHT F12=CURSOR

# IPCS – DPfD 'analyze' panel

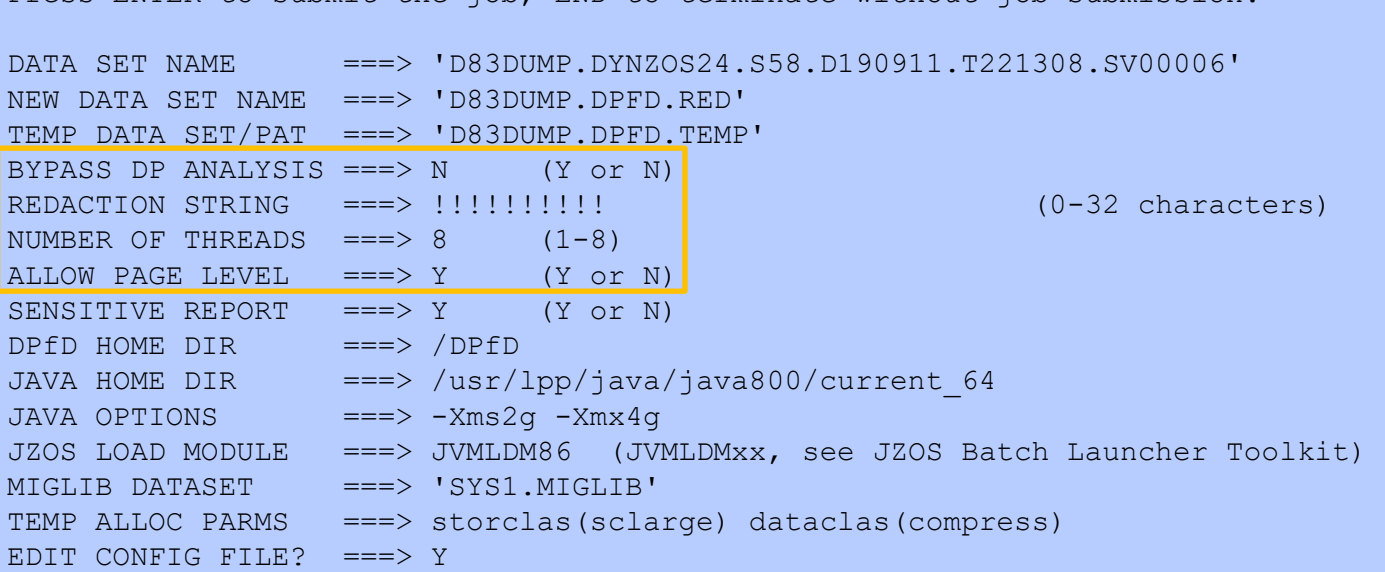

Press ENTER to submit the job, END to terminate without job submission.

# DPfD default analysis\_config.json file

→ /dpfd/configuration/analysis\_config.json { "built\_in\_identifiers\_include" : [ "Credit Card Number", "Credit Card Type", "Email", "IBAN", "FullName", "RaceOrEthnicity", "Religion", "US Address", "US Phone Number", "US SSN", "US SWIFT Code" ], "built\_in\_identifiers\_exclude" : [ "Age", "Animal", "ATC", "Continent", "Country", "County", "Date Time", "Day", "DEPENDENT", "EU NIN", "Gender", "Hospital Name", "ICDv10", "ICDv9", "IMEI", "IMSI", "IN Aadhaar Card Number", "IN Pan Card Number", "International Phone Number", "IP Address", "Latitude Longitude", "MAC Address", "Marital Status", "Medical Name", "Medical Record Number", "Month", "Occupation", "Phone Number", "PO Box", "Street Types", "UK NIN", "URL", "US States", "Vehicle Identification Number", "Year", "Zipcode", "FirstName", "LastName" ], "custom\_identifiers" : [ #{ "inputfilename" : "ingest\_output\_file.bin", "entitytype" : "Name that appears in reports", "description" : "Description of this identifier", "format" : "custom" } ], "dependent\_identifiers" : [ #{ "name": "NameWithEmail", "identifiers": [ "FullName", "Email" ] } ], "built\_in\_ns\_identifiers\_include" : [ "moduleName" ], "built in ns\_identifiers\_exclude" : [], "custom\_ns\_identifiers" : [], "printable\_characters" : "" Systems / IBM Z Data Privacy for Diagnostics / © 2022 IBM Corporation

}

#### Who are our exploiters?

#### **Following components exploited API option at service levels**

- Db2
- IMS
- VSAM
- Various DFSMS components
- $ZFS$  (in  $v2.5$ )
- See next page for PTF numbers

# IBM z15 and z/OS V2.3 introduce IBM Z Data Privacy for Diagnostics at **no additional cost**

Fix Category (IBM.Function.DataPrivacyForDiagnostics), Keyword (DPFD/K)

**Hardware**

**IBM z15 T01**

**IBM z15 T02**

#### Software z/OS v2.3 or higher

- Storage Manager API Support: APAR OA57633 (PTFs: UJ00688, UJ00699)
- Storage Manager API-2 (ChangeAttributes) Support APAR OA58289 (PTFs: UJ03895, UJ03896)
- Storage Manager API-2 PE: APAR OA60373 (PTFs: UJ04600, UJ04601)
- Service Aids Support: APAR OA57570 (PTFs: UJ00714, UJ00715)
- z/OS Diagnostics Analyzer Support: APAR OA58114 (PTFs: UJ04576, UJ04586)
- Basic Access Method: APAR OA58712 (PTFs: UJ01664, UJ01665)
- Object Access Method: APAR OA58431 (PTFs: UJ01359, UJ01360)
- Db2: APAR PH15940 (PTF: UI65280)
- IMS: APAR PH14059 (PTF: UI65556)
- VSAM: APAR OA58730 (PTFs: UJ04647, UJ04649)

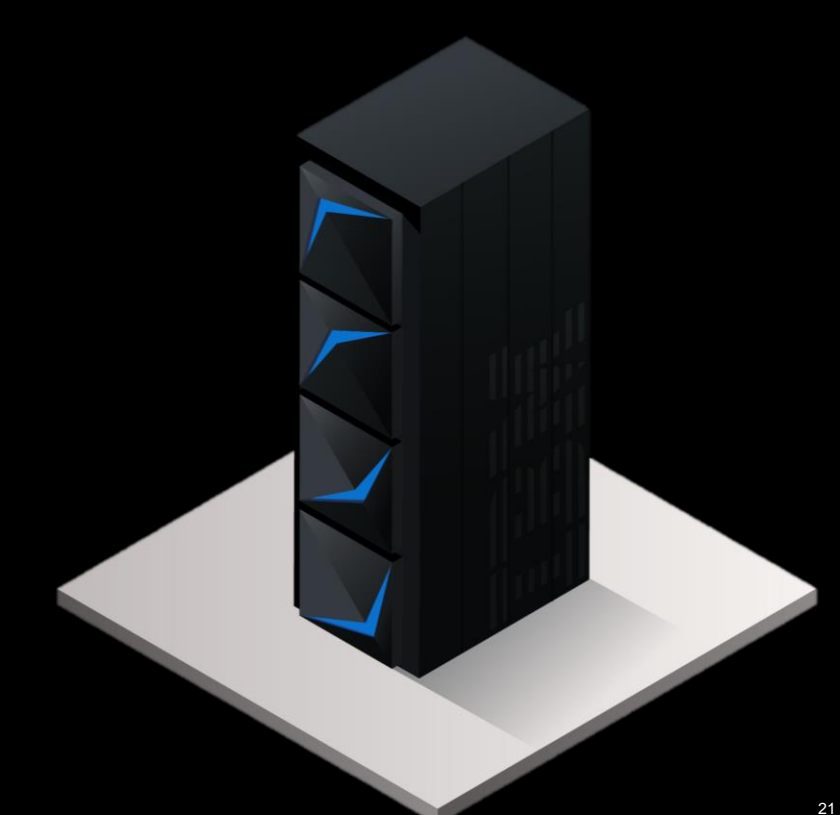

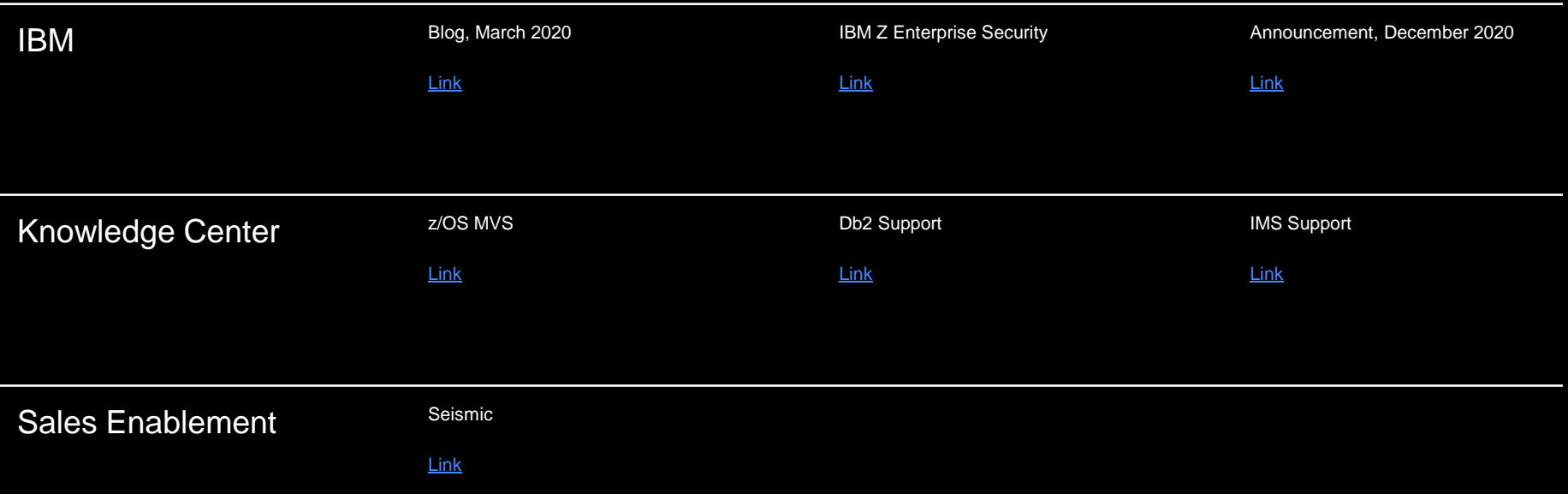

# Thank you!

© Copyright IBM Corporation 2021. All rights reserved. The information contained in these materials is provided for informational purposes only, and is provided AS IS without warranty of any kind, express or implied. Any statement of direction represents IBM's current intent, is subject to change or withdrawal, and represent only goals and objectives. IBM, the IBM logo, and ibm.com are trademarks of IBM Corp., registered in many jurisdictions worldwide. Other product and service names might be trademarks of IBM or other companies. A current list of IBM trademarks is available at [Copyright and trademark information.](https://www.ibm.com/legal/copytrade)

# **Backup**

# IPCS – DPfD 'analyze'

#### **Customize "analyze" options**

- Number of threads (max 8)
- Redaction level
	- 1. Page (faster but may over-redact)
		- Token level for below-the-bar storage
	- 2. Token (detailed but can take longer)
- Redaction string
	- Makes it easier to spot redacted data in dump pages

#### New terms we've introduced with DPfD

#### **Redactable** dumps

• Dumps collected on z15 that can be post-processed

#### **Redacted** dumps

• Redactable dumps that have been post-processed

SVC and stand-alone dumps on v2.3 and v2.4 with OA57570 PTFs

• See the last slide for PTF numbers

#### SYSMDUMP and T-dump on v2.5

### New terms we've introduced with DPfD

#### **Sensitivity tags**

- Each dump record has one byte indicator at '2B'x offset
- Sensitive=Unknown ('00'x)
- Tags set by API
	- Sensitive=Yes ('01'x)
	- Sensitive=No ('02'x)
- Tags set by the z/OS Diagnostic Analyzer
	- Sensitive=Yes ('80'x) full page
	- Sensitive=Yes ('40'x) partial page

# How to find a sensitive tag in the dump record in TSO?

- One byte sensitivity tag is in dump record at the '2B'x offset in dump record prefix (DRPX)
	- DRPX is 64 bytes header for each 4K page in the dump
	- Dump header is always tagged as sensitive=no

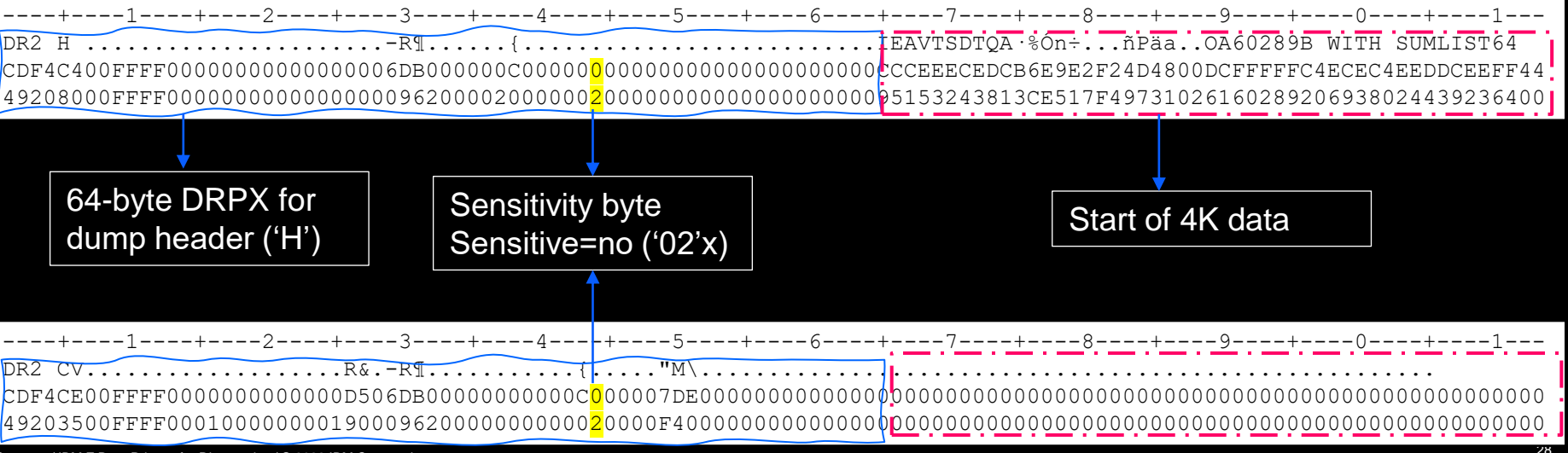

# How to find a sensitive tag in the dump record in TSO?

- One byte sensitivity tag is in dump record at the '2B'x offset in dump record prefix (DRPX)
	- DRPX is 64 bytes header for each 4K page in the dump
	- API tagged pages

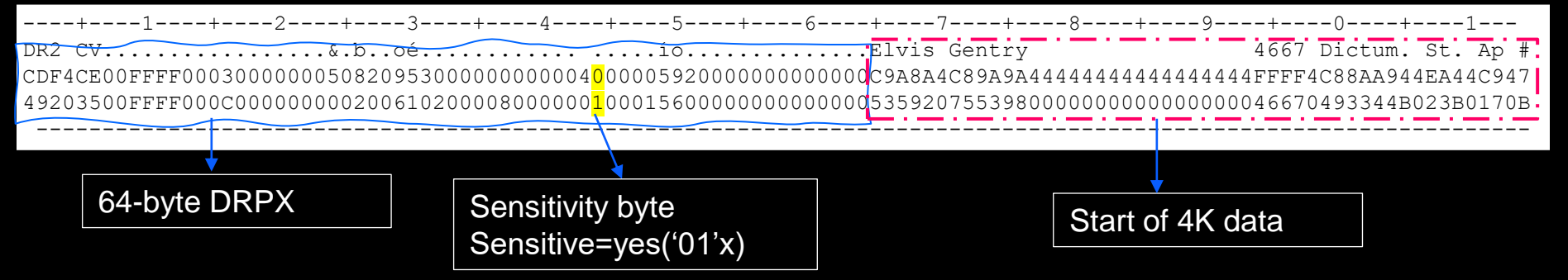

# How to find a sensitive tag in the dump record in IPCS?

- Displaying the 'block' (64+4096=4160) in IPCS in the original dump
	- DRPX is 64 bytes header for each 4K page in the dump

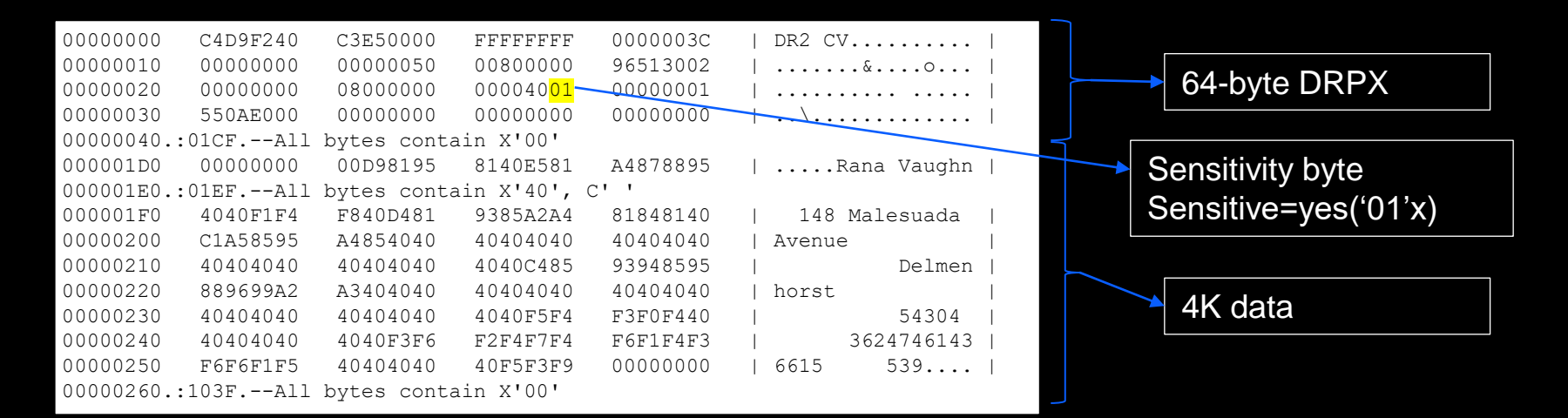

### How to find a sensitivity tag in the dump record?

Systems / IBM Z Data Privacy for Diagnostics / © 2022 IBM Corporation

- Display all BLSREDCT records in IPCS using COMPDATA(BLSREDCT) in the BROWSE panel
	- Sensitive=yes info also included in BLSREDCT

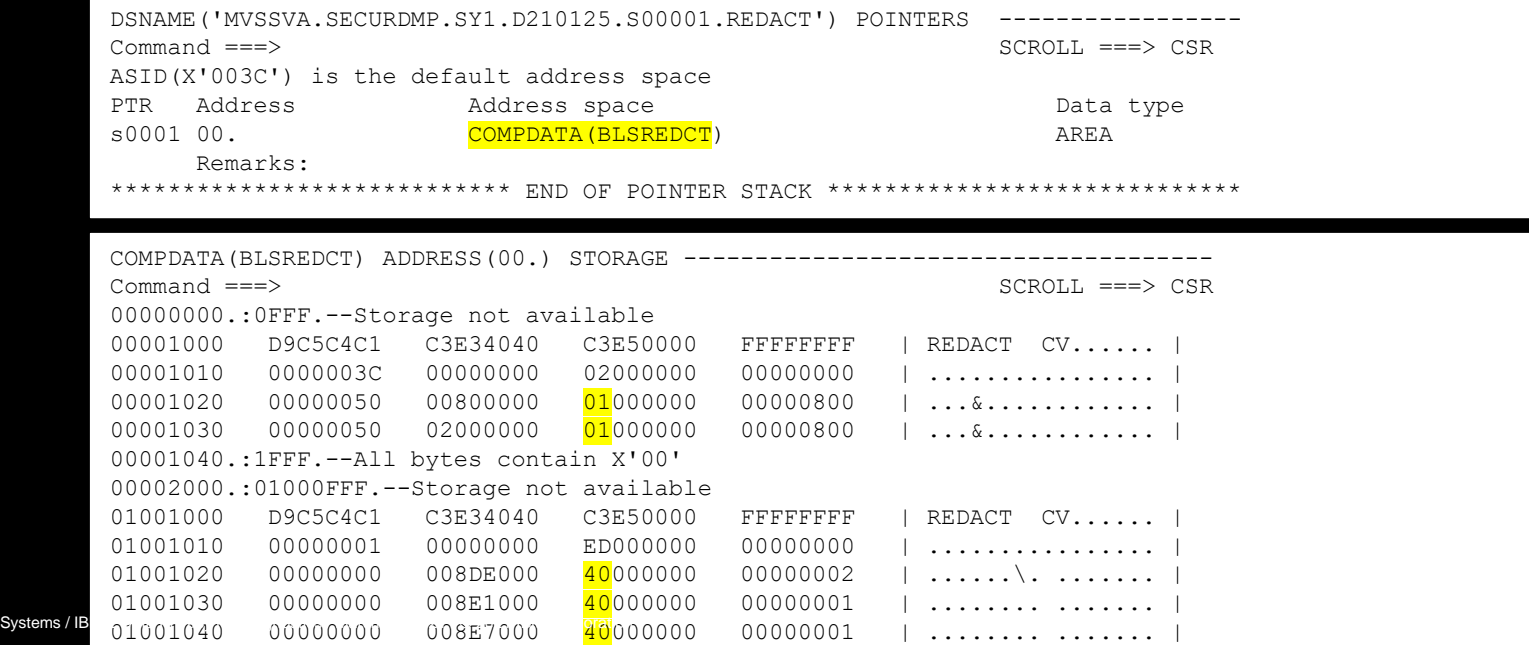

# What is tagged as non-sensitive in 31-bit storage?

- **Enforce** token-level redaction in 31-bit storage
- SDUMP Exit allows storage to be tagged
	- Following comp-exits have tagged their data as non-sensitive
		- Console, IOS, RSM, RTM, SLIP and WLM
- Following 'tagged' as non-sensitive when capturing the storage in dump
	- System trace buffers
	- Nucleus
	- LPA

# IPCS – is this a redacted dump?

- New IPCS messages at dump initialization
	- Redactable **and** post-processed dump

IKJ56650I TIME-10:21:06 AM. CPU-00:00:01 SERVICE-154397 SESSION-01:15:51 JANUARY 15,2020 BLS18122I Initialization in progress for DSNAME('MVSSVA.SECURDMP.SADMP.DPA.AFTERE35') BLS18124I TITLE=SADMP DPFD0001 BLS18223I Dump written by z/OS 02.04.00-0 SADUMP - level same as IPCS level **BLS18557I This redactable dump has been post-processed to protect sensitive data** BLS18222I z/Architecture mode system BLS18125I CPU(1) STATUS available BLS18125I CPU(2) STATUS available BLS18310I Stand alone dump required 00:03 to record to MVSSVA.SECURDMP.SADMP BLS18255I Dump Init Elapsed Time CPU Time Input I/O 00:00:01.408455 00:00:00.023984 DDIR 00:00:00.242923 00:00:00.124712

# IPCS – is this a redacted dump?

- New IPCS messages at dump initialization
	- Redactable **but not** post-processed dump

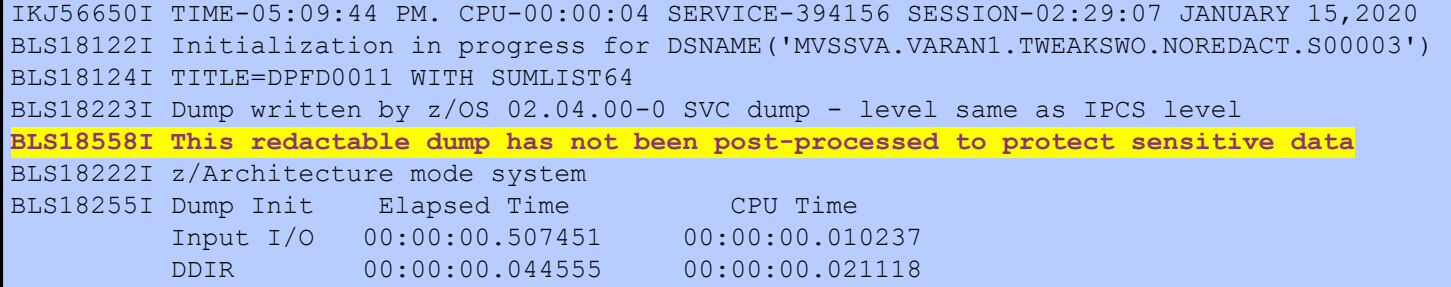

### How to tell redactable vs. redacted dump without IPCS?

- Dump header record contains dump status indicators
	- Header+'25'x
		- '80'x redactable dump
		- '40'x redacted dump

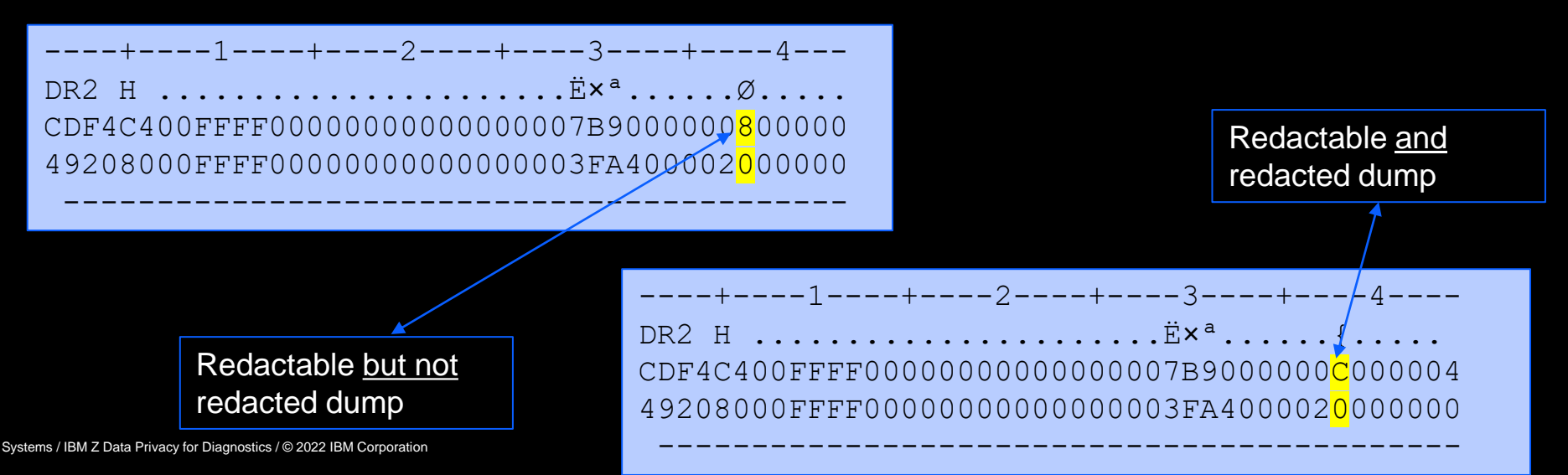

## What else is new in redacted dumps?

#### **A new component data record - BLSREDCT**

- Lists pages tagged sensitive by an API or Analyzer
- SVC Dump
	- BLSREDCT for API tagged pages is created at the dump write time
	- BLSREDCT for Analyzer tagged pages is created during post-processing
- Stand-alone dump
	- BLSREDCT is created during post-processing for API and Analyzer tagged pages

# BLSREDCT

- Lists pages tagged sensitive by an API or Analyzer
	- Format like the 1st reference compdata (BLSZEROP)

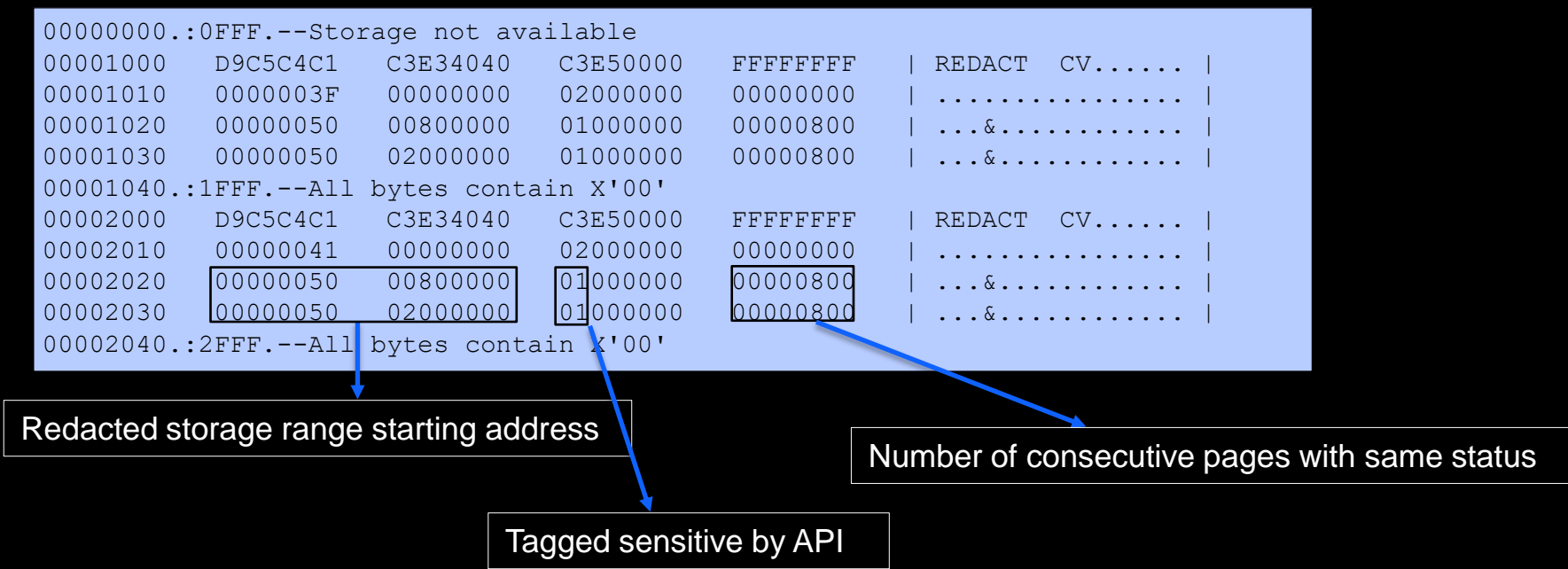

# BLSREDCT

- Lists pages tagged sensitive by an API or Analyzer
	- Format like the 1st reference compdata (BLSZEROP)

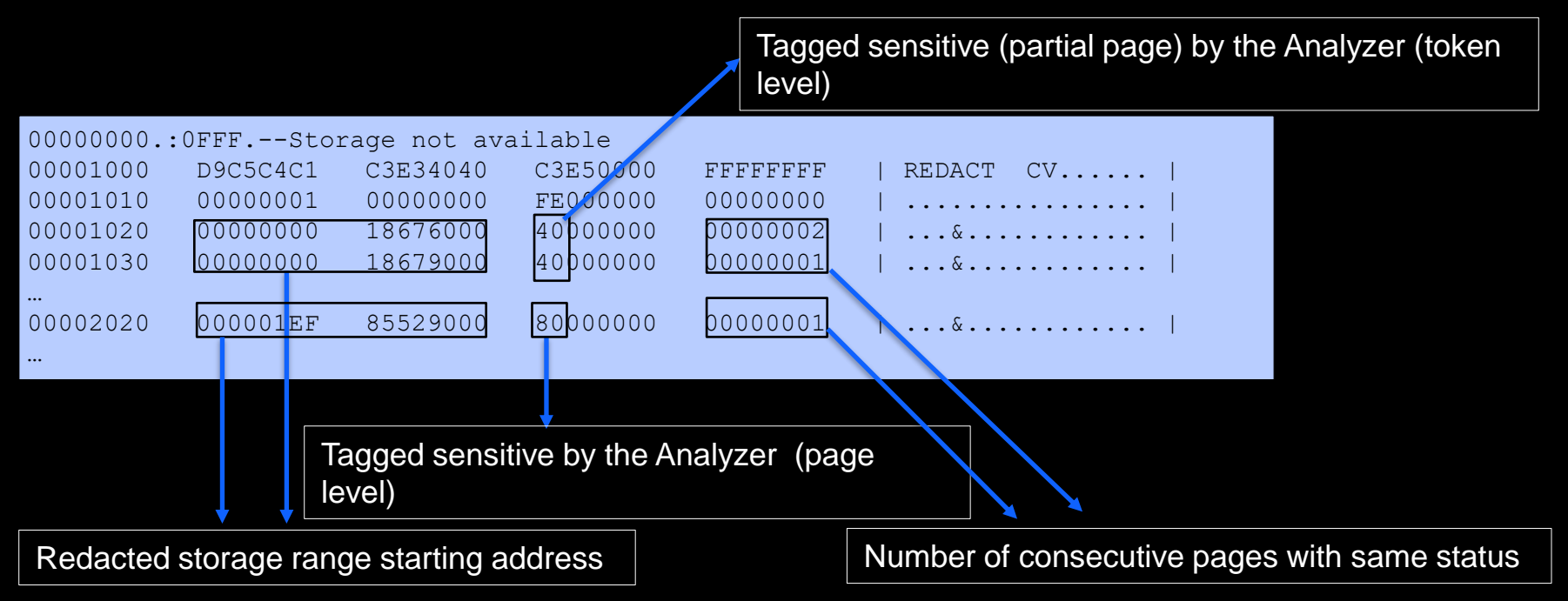

# BLSREDCT – Analyze input

- Selected input from Analyze job referred to as 'analyze metadata record'
	- Created by BLSXDPDP

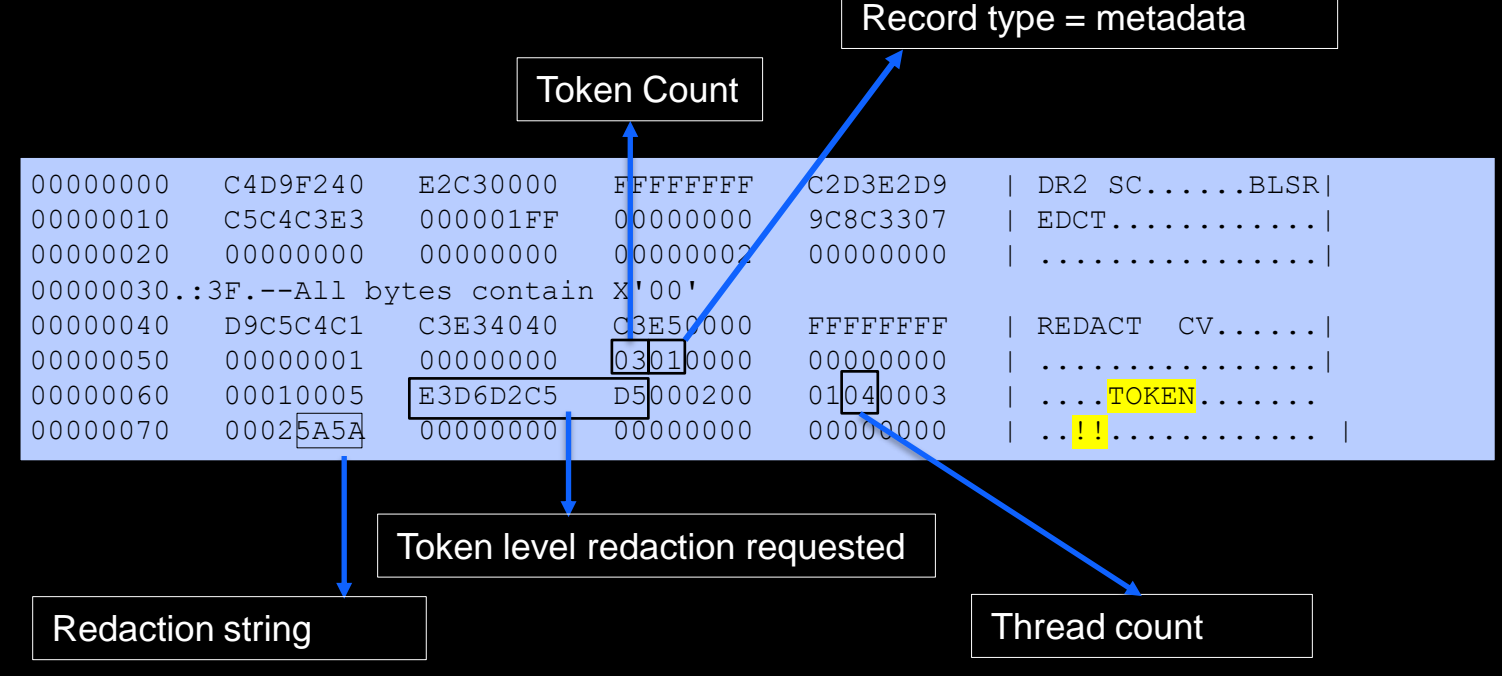

#### Is there an easier way to view redacted records?

#### **BLSXREDR – REXX that reads COMPDATA(BLSREDCT)**

- Lists ranges tagged sensitive
- Can be invoked from IPCS or TSO
- Input dump name, ASID (optional)

# BLSXREDR output

#### • In TSO: %BLSXREDR 'MVSSVA.DPFD.TESTDUMP'

Dump being analyzed: 'MVSSVA.DPFD.TESTDUMP'

00000000 7EBB0000 : 00000000 7EBB0FFF, Redacted by Data Privacy Analysis, partial page(s) 00000000 7EBBA000: 00000000 7EBBAFFF, Redacted by Data Privacy Analysis, partial page(s)

Records for ASID 0007

.

.

.

.

00000050 0020A000 : 00000050 0020AFFF, Redacted by Data Privacy Analysis, whole page(s) 00000050 00212000 : 00000050 00213FFF, Redacted by Data Privacy Analysis, whole page(s) 00000050 00688000 : 00000050 00688FFF, Redacted by Data Privacy Analysis, whole page(s) 00000050 00878000 : 00000050 00878FFF, Redacted by Data Privacy Analysis, whole page(s)

#### Records for ASID 0006, DSPNAME=IXCDSMEM.

00000000 00900000 : 00000000 00901FFF, Redacted by Data Privacy Analysis, partial page(s) 00000000 01200000 : 00000000 01200FFF, Redacted by Data Privacy Analysis, partial page(s) 00000000 01D00000 : 00000000 01D00FFF, Redacted by Data Privacy Analysis, partial page(s) 00000000 02400000 : 00000000 02400FFF, Redacted by Data Privacy Analysis, partial page(s)

#### Records for COMPDATA='IARHVSHR'.

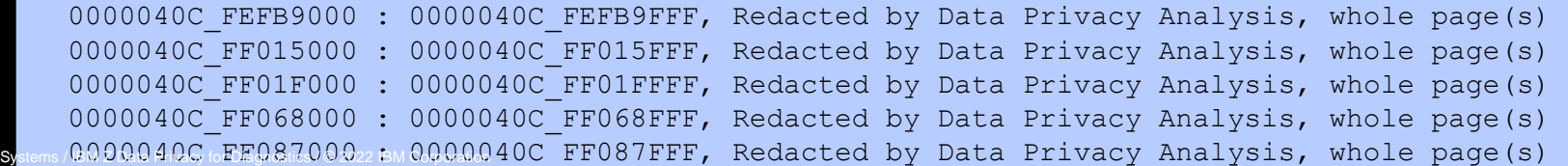

41

# BLSXREDR output

#### • In TSO: %BLSXREDR 'MVSSVA.DPFD.TESTDUMP' A A5

#### Dump being analyzed: 'MVSSVA.DPFD.TESTDUMP'

#### Records for ASID 00A5

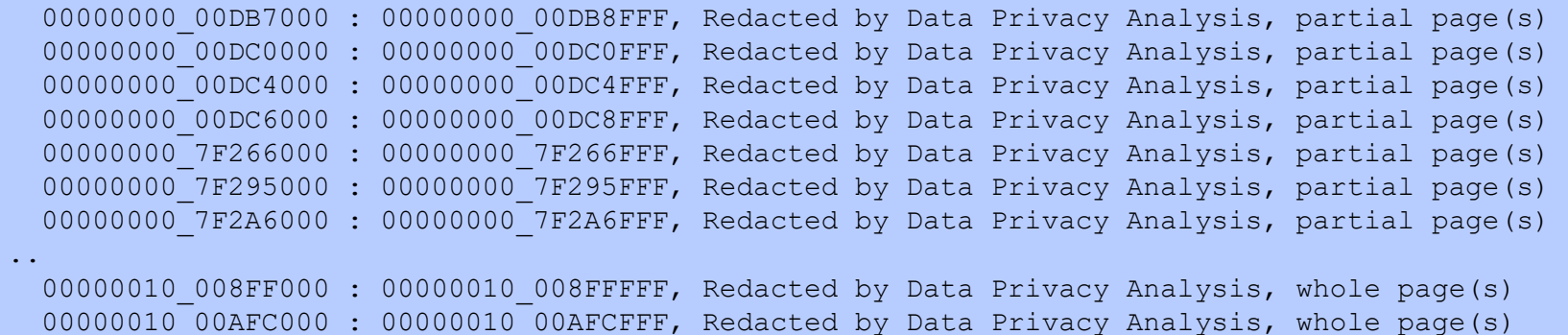

0000005C 80007000 : 0000005C 80007FFF, Redacted by Data Privacy Analysis, whole page(s) Records for COMPDATA='IARHVSHR'.

00000321 00006000 : 00000321 00006FFF, Redacted by Data Privacy Analysis, whole page(s) 00000321 F8A79000 : 00000321 F8A79FFF, Redacted by Data Privacy Analysis, whole page(s)

00000321 F8C10000 : 00000321 F8C10FFF, Redacted by Data Privacy Analysis, whole page(s)

### Can the redacted storage range be listed in IPCS?

• Displaying sensitive ranges in a post-processed dump

#### **>> ip list 50\_00800000. asid(x'41') len(200)**

**LIST 0050\_00800000. ASID(X'0041') LENGTH(X'C8') AREA \_0800000. D9C5C4C1 C3E3C5C4 40C4C1E3 C1000000 |REDACTED DATA...................| \_0800010. 00000000 00000000 00000000 00000000 |................................| \_6B00020 LENGTH(X'A0')==>All bytes contain X'00' \_6B000C0. 00000000 00000000 |........ |** 

#### • Displaying sensitive ranges in the original dump

#### **>> ip list 50\_00800000. asid(x'41') len(4096)**

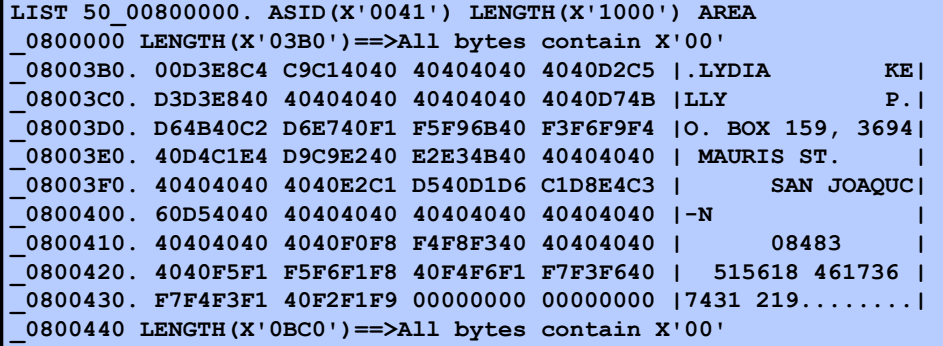

## Can the redacted storage range be listed in IPCS?

• Displaying a page with in-place "token" level redaction in post-processed dump

**LIST 0B1A0320. ASID(X'0038') LENGTH(X'64') AREA 0B1A0320. 00000000 00000000 00005A5A 5A5A5A5A |..........!!!!!!| 0B1A0330 LENGTH(X'40')==>All bytes contain X'5A', EBCDIC C'!' 0B1A0370. 5A5A5A5A 5A5A4040 40404040 40404040 |!!!!!! | 0B1A0380. 40404040 | |**

• Displaying a page with in-place "token" level redaction in the original dump

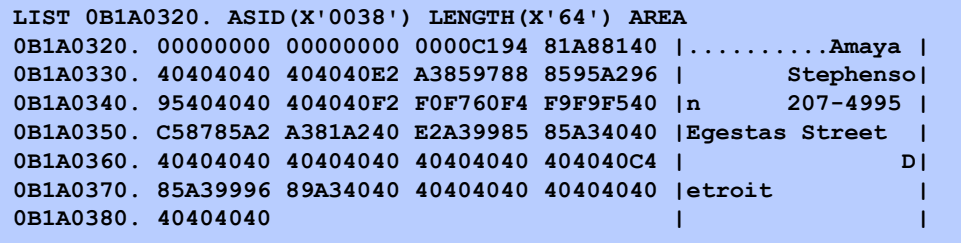

#### What if DPfD redacts diagnostic data?

- Over redaction is possible and preferred by clients
- How to spot over redaction?
	- Via the redaction string
	- Analyze joblog will include redaction string if specified, default is 'xxx'
- Collaborate to determine if the redacted information can be shared
	- Support can provide IPCS command to issue against the original dump

#### Where are the JCLs?

- SYS1.SAMPLIB provides the sample JCLs
	- BLSDPJIN Allocates the Data Privacy for Diagnostics home directory
		- Creates, initializes and mounts the file system at home directory & creates necessary subdirectories and JSON files for DPfD operations
	- BLSJDPFD Redacts all API tagged pages & creates a redacted dump
		- Does not process untagged pages via the z/OS Diagnostics Analyzer
	- BLSJDPA Analyzes the input dump & creates a redacted dump
		- Utilizes the z/OS Diagnostics Analyzer
	- BLSJDPF Used to provide feedback after the ANALYZE/REPORT runs
	- BLSJDPI Ingests the custom data to be used for future analysis
	- BLSJDPR Generates user friendly reports after an ANALYZE run
	- BLSJDPX Allows to extract either built-in or custom identifiers via INGEST

# Ready to exploit Data Privacy for Diagnostics?

#### • Suggested steps

- 1. Set up your DPfD environment Customize & run SYS1.SAMPLIB(BLSDPJIN)
- 2. Have custom data? Ingest using IPCS->5.6->Ingest or SYS1.SAMPLIB(BLSJDPI)
- 3. Ready to analyze Analyze using IPCS->5.6->Analyze or SYS1.SAMPLIB(BLSJDPA)
- 4. Create sensitive tokens report Using IPCS->5.6->Report or SYS1.SAMPLIB(BLSJDPR)
- 5. Need to adjust detection Provide feedback using IPCS->5.6->Feedback or SYS1.SAMPLIB(BLSJDPF)
- 6. Want to confirm? Re-analyze same dump and follow steps 3 & 4

## DPfD configuration files

- Editable JSON files created to communicate with z/OS Diagnostics Analyzer where customization is allowed
	- Needed for ANALYZE, INGEST and EXTRACT operations

```
➔ /dpfd/configuration/Ingestion_config.json
{ 
"inputtype":"", 
"inputsource":"", 
"entitytype":"", 
"description":"", 
"outputfilename":"", 
"inputfilename":"", 
"inlinedata":[], 
# databaselocation is same as databasename
# MVS Command to get database information : display ddf
"database":"", 
"databasehost":"", 
"databaseport":"", 
"databaseusername":"", 
"databasepassword":"", 
"databaselocation":"", 
"databaseschema":"", 
"databasetablename":"", 
"databasecolumnname":"" 
}
```
### Updated documentation

- **OA58114 updated the following manuals**
	- <ftp://public.dhe.ibm.com/s390/zos/sva/OA58114.pdf>
- **z/OS MVS Diagnosis: Tools and Service Aids (GA32-0905)**
	- High level introduction to 'Data Privacy for Diagnostics'
- **z/OS MVS IPCS Customization(SA23-1383)**
	- New chapter 'Customizing Data Privacy for Diagnostics'
- **z/OS MVS IPCS User's Guide(SA23-1384)**
	- New chapter 'Using Data Privacy for DiagnosticsAnalyze'
- **z/OS MVS IPCS Commands(SA23-1382)**
	- Explains BLSXREDR REXX EXEC